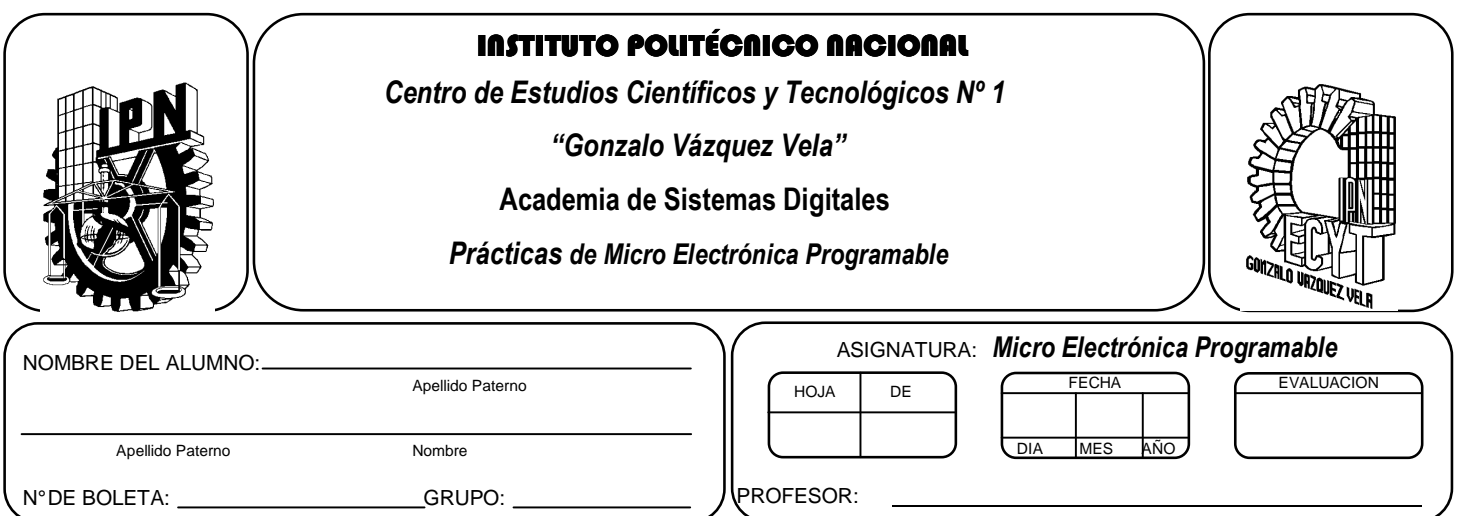

# *Práctica 9*  **Convertidor Analógico-Digital**

#### **Competencias de La Unidad:**

• Emplea un microcontrolador para procesamiento de señales analógicas y digitales

#### **Resultado de Aprendizaje Propuesto (RAP):**

• Usa el convertidor analógico digital que contiene el microcontrolador para interpretar y emplear señales analógicas

#### **Objetivos de la Práctica:**

- 1. Adquirir señales analógicas mediante el convertidor analógico-digital integrado en el microcontrolador
- 2. Realizar un monitoreo de una variable física, con el fin de efectuar una acción de control.
- 3. Implementar programas en un circuito basado en microcontrolador, para comprobar su funcionamiento.

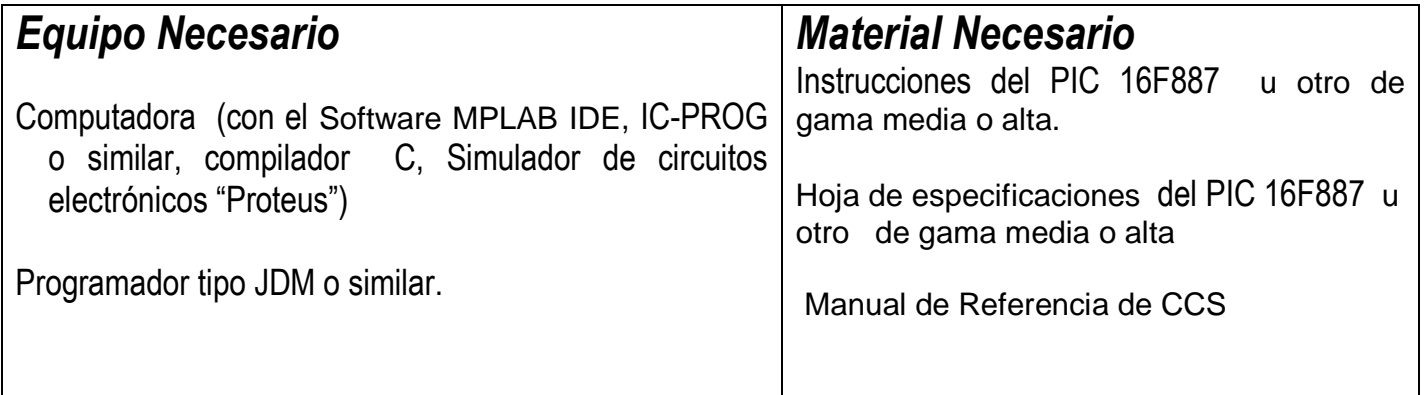

# *Introducción Teórica*

#### *Convertidor analógico-digital*

El interés en digitalizar una señal puede surgir por varios motivos: uno de ellos es almacenarla en un soporte digital o transmitirla digitalmente para poder reconstruirla, poder tratar con programas los valores analógicos que dé un sensor, etc.

El microcontrolador PIC16F88X puede desempeñar muchas funciones y una de más relevantes es la convertidor analógico-digital. Antes iniciar comentando es necesario comentar los conceptos.

Para lo cual, tiene los siguientes registros asociados al módulo

Estos registros son:

- · ADRESH : Parte alta del resultado de la conversión
- · ADRESL: Parte baja del resultado de la conversión
- · ADCON0: Registro de Control 0 ; control del funcionamiento del conversor
- · ADCON1, Registro de Control 1; configuración de los pines del puerto

Para utilizar el convertidor analógico digital es necesario realizar los siguientes pasos:

- Inicializa los registros ADCON0 y ADCON1
- Seleccionar el canal por donde se realizará la conversión (hay 8 canales posibles).
- Poner el bit GO/DONE en 1 para que comience a convertir. (La función de CCS lo realiza)
- Leer el valor de conversión almacenado en los registros ADRESL y ADRESH.

## *ACTIVIDADES TEÓRICAS PREVIAS*

**Investigar los siguientes:** 

- *Investigar que significa el concepto de cuantificación y muestro*
- *¿Menciona que características tiene un convertido analógico-digital de aproximaciones sucesivas?*
- *Investiga la configuración de cada uno de los registros asociados al convertidor analógicodigital.*
- *¿Cuales es el tiempo mínimo para realizar una conversión adecuada en el PIC?*
- **¿Cuál es criterio de Nyquist ?**
- **Investiga las características de los registros asociados al modulo de conversión analógicadigital**
- **¿Que significado tienen las terminales +Vref y –Vref en el microcontotrador?**
- **¿Cómo se configuración los canales analógicos del microcontrolador?**
- **¿Cuáles son las funciones asociados al convertidor en el compilador CCS?**

#### *ACTIVIDADES PREVIAS*

- *Crear un proyecto de nombre pra9 en la carpeta c:\MEPIC\practica9 en MPLAB o PIC C Compiler. Los programas de cada ejercicio deben ser guardados con el nombre practica9X.c con X= 1, 2, 3…,A.*
- *En el caso de utilizar MPLAB, realizar los siguientes pasos:* 
	- *a. Utilizar Project wizard y seleccionar el compilador de c*
	- *b. Agregar al proyecto los archivos adecuados con extensión c y h.*
	- *c. Habilitar Simulador MPLAB SIM y modificar la frecuencia del simulador a 4 Mhz.*
	- *d. Utilizaremos la herramienta de stopwatch, para obtener la elija Debugger >> Stopwatch.*
	- *e. Obtener la herramienta de watch, de la siguiente manera View>> watch.*
	- *f. Y seleccione los registros PORTA, PORTB, PORTC, PORTD, PORTE, TRISA, TRISB, TRISC, TRISD, TRISE y W*
- *Si usa PIC C compiler crear el proyecto únicamente.*

#### *ACTIVIDADES PRÁCTICAS Parte 1*

*1. Realizar los siguientes programas que ejemplifican el funcionamiento del convertidor analógico digital, simulándolos en Proteus mediante el circuito propuesto.* 

## *Ejemplo 1 El siguiente programa ejemplifica el uso del convertidor (figura 9. 1)*

```
#include <16F887.h> 
#device adc=10 //define el numero de bits a utilizar en el módulo adc 
#fuses XT,NOWDT,NOPUT,NOMCLR,NOPROTECT,NOCPD,NOBROWNOUT,NOIESO,NOFCMEN,NOLVP 
#use delay(clock=4000000) 
#include <LCD.C> 
void main() { 
int16 q; 
float p; 
setup_adc_ports(SAN0); //configura Canal 0 como analógico 
// En el caso de requerir todos los 
//canales colocar ALL_ANALOG 
setup_adc(ADC_CLOCK_DIV_32); //Fuente de reloj 
lcd_init();
while (true) { 
set_adc_channel(0); //Habilitación canal0 
delay_us(20); // tiempo de retardo para iniciar lectura 
q = read_adc(); //Lectura canal0 
p = 5.0 * q / 1023.0; //Conversión a voltaje 
printf(lcd\_putc, "\\fADC = %4ld", q);printf(lcd_putc, "\nVoltaje = %01.2fV", p); 
delay_ms(100); 
} 
}
```
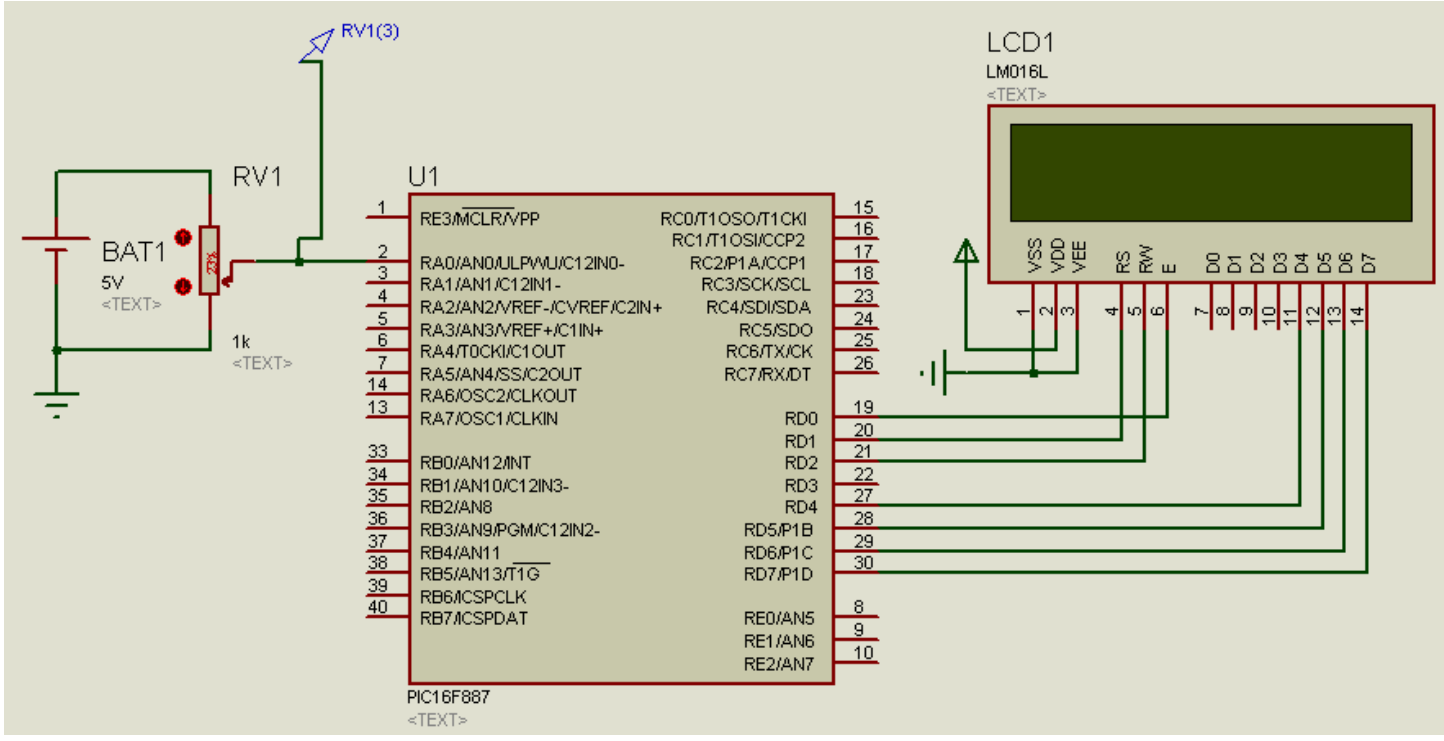

*Figura9.1* 

*En el programa anterior modifique la directiva* #device adc=10 *a* #device adc=8 *y explique que sucede:* 

*Ejemplo 2 Mediante el Timer0 adquiere dos señales (sensor de temperatura LM35) cada determinado tiempo (figura9.2) y la lectura de temperatura de cada sensor se visualiza en el LCD.* 

```
#include <16F887.h> 
#device adc=10 
#fuses XT,NOWDT,NOPUT,NOMCLR,NOPROTECT,NOCPD,NOBROWNOUT,NOIESO,NOFCMEN,NOLVP 
#use delay(clock=4000000) 
#include <LCD.C> 
#byte INTCON= 0x0B 
int16 q,r; 
float p,temp,d,res; 
int aux; 
#INT_TIMER0 
void TIMER0_isr(void) 
{ 
delay_us(10); 
aux=1;set timer0 (170);
} 
void main() { 
setup_timer_0(RTCC_INTERNAL|RTCC_DIV_256); //Configuración timer0 
set_timer0 (170); //Carga del timer0 
enable interrupts(INT_TIMER0); //Habilita interrupción timer0
enable_interrupts(qlobal);
setup adc_ports(ALL_ANALOG); //configura Canal 0 como analógico
// En el caso de requerir todos los canales colocar ALL_ANALOG 
setup_adc(ADC_CLOCK_DIV_32); //Fuente de reloj RC 
lcd_init();
while (true) { 
aux=0; //Lectura canal0
```
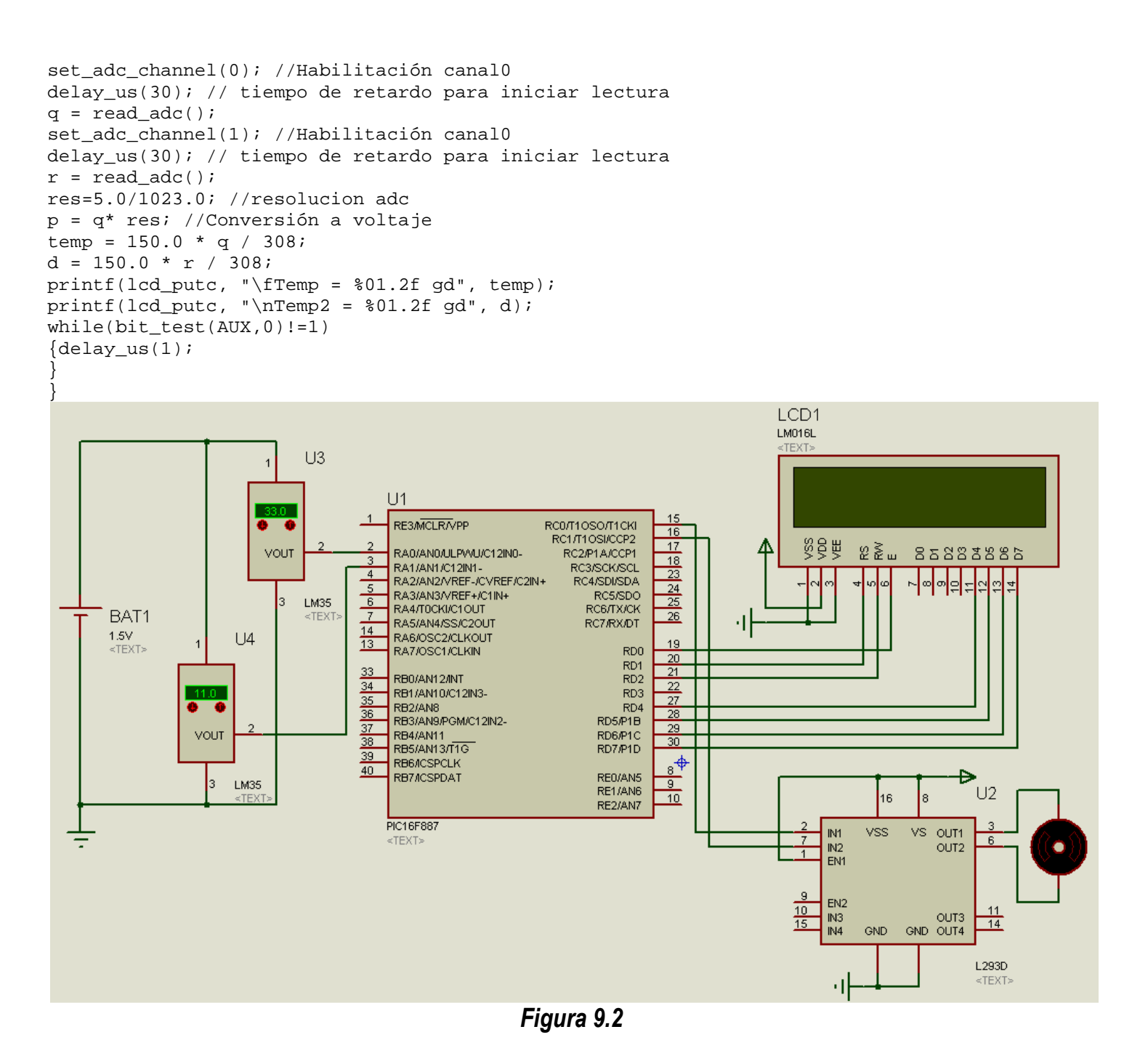

*Explique cuál es la función tiene la instrucción* while(bit\_test(AUX,0)!=1) *en el programa del ejemplo 2.*

#### *Parte 2*

*Realizar el siguiente programa con su respectiva simulación, obtenga la lectura de dos sensores conectados al convertidor analógico digital en AN0 y AN1 como en la figura 9.2 cada 40ms y cuando el sensor conectado a AN0 sea de mayor 30° grado y el conectado AN1 sea menor a 18°y se active un motor de CD que simula un ventilador, el valor de lectura de temperatura de cada sensor se tiene que visualizar en el LCD.* 

## *2. Conclusiones*

*A. Realizar conclusiones de manera individual.* 

## **3. Cuestionario**

- *a)* ¿Cómo se determina la resolución en un convertidor analógico digital?
- *b)* ¿Cuántas canales analógicas puede seleccionar en el PIC16f887?
- *c)* ¿Qué registros están asociado al convertidor analógico digital?
- *d)* ¿Investigue cómo funciona la interrupción del convertidor analógico digital?

## **Comentarios Finales**

- **El alumno entrega un reporte de la práctica, como el profesor lo indique.**
- **El reporte debe contener el diagrama de flujo o algoritmo (Seudo código) de cada uno de los programas.**
- **Además, en el reporte deben anexarse las conclusiones y cuestionario contestado.**